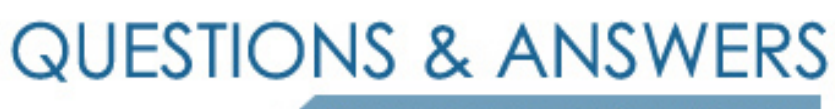

Kill your exam at first Attempt

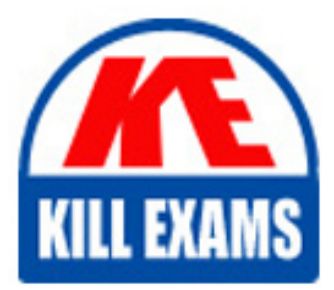

HPE2-W05 Dumps HPE2-W05 Braindumps HPE2-W05 Real Questions HPE2-W05 Practice Test HPE2-W05 dumps free

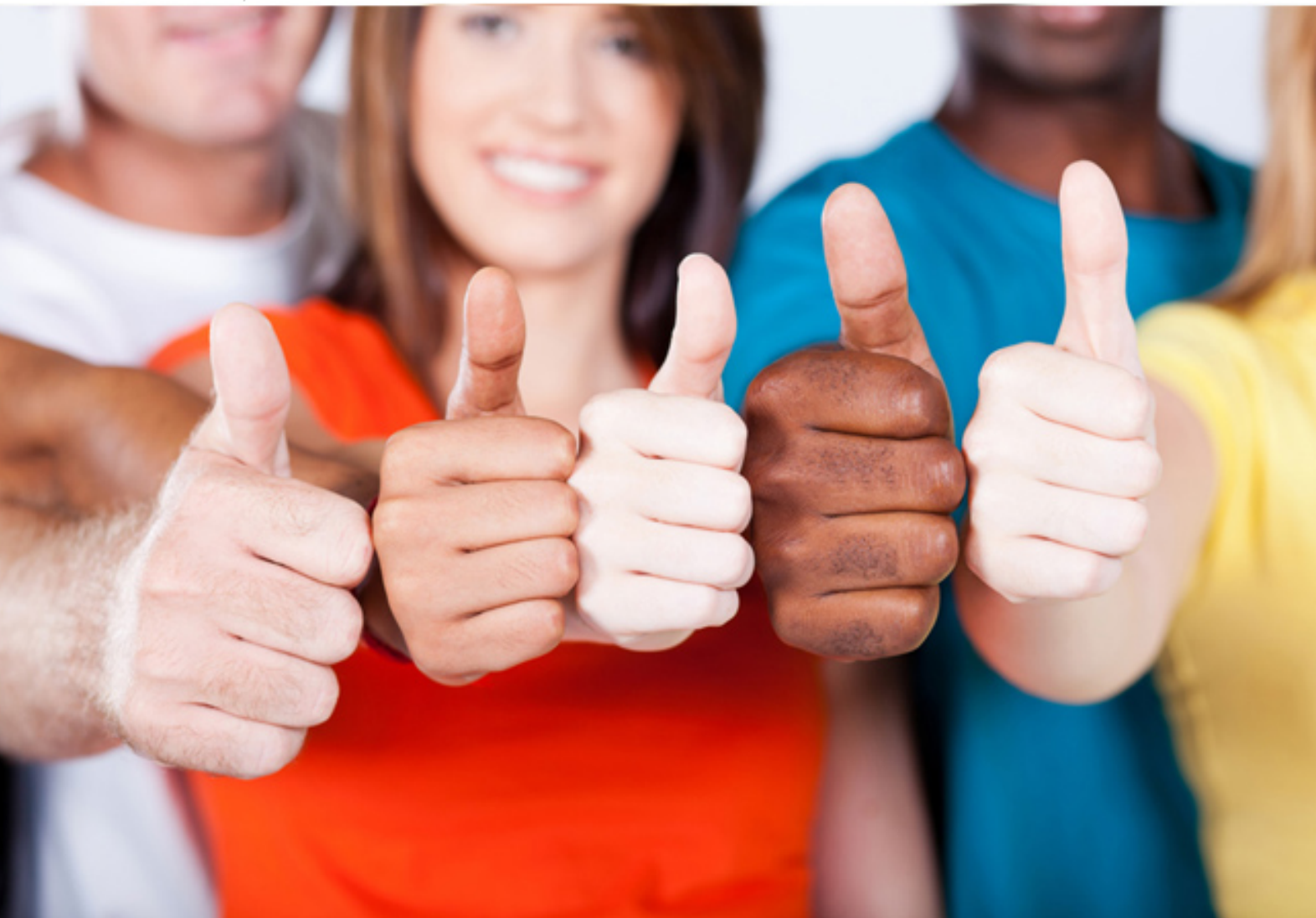

## **HP**

# **HPE2-W05**

Implementing Aruba IntroSpect

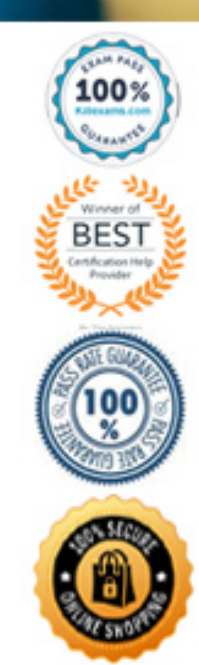

### Question: 104

Refer to the exhibit.

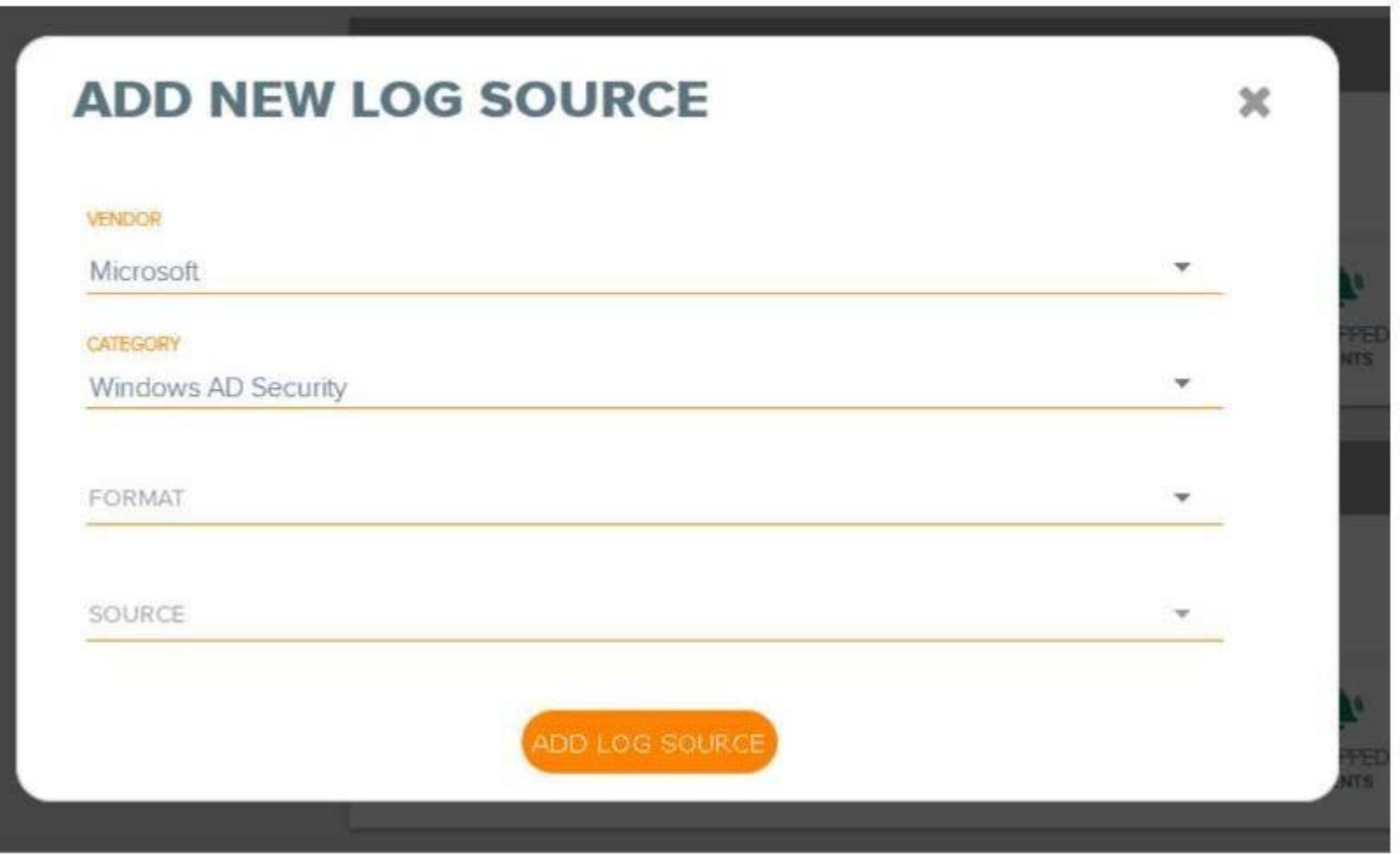

An IntroSpect admin is configuring an Aruba IntroSpect Packet Processor to add Microsoft AD server as a log source for analyzing the AD server logs. Are these correct Format and Source options? (Format = Snare, and Source Type = Syslog.) **A. Yes**

**B. No**

Answer: B

Question: 105

Refer to the exhibit.

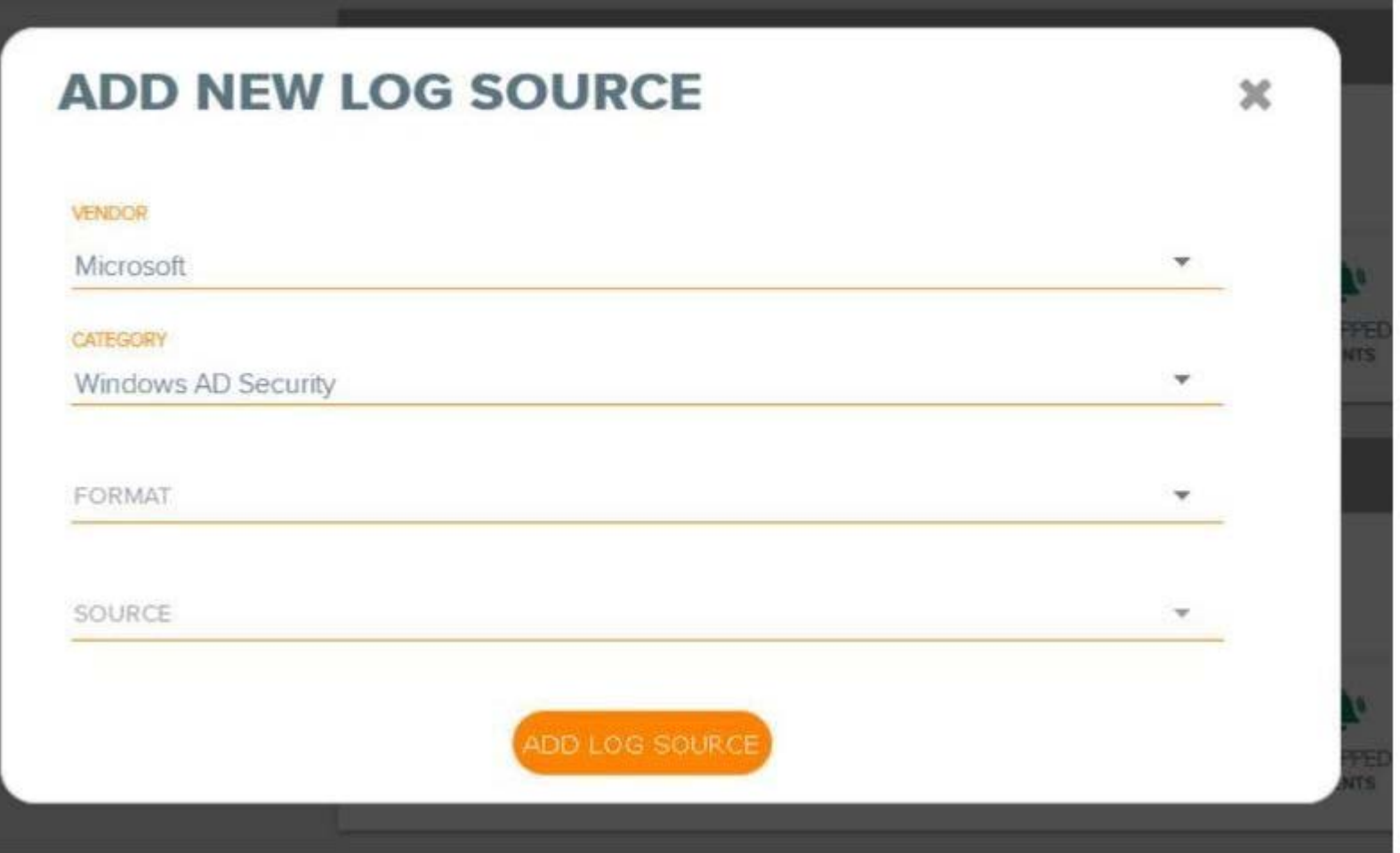

An IntroSpect admin is configuring an Aruba IntroSpect Packet Processor to add Microsoft AD server as a log source for analyzing the AD server logs. Are these correct Format and Source options? (Format = Standard, and Source Type = Syslog.) **A. Yes**

**B. No**

Answer: A

Question: 106

While validating the data sources in a new IntroSpect installation, you have confirmed that the network tap data is correct and there are AMON log sources for both firewall and DNS. When you lock in the Entity360, you see the usernames from Active Directory.

However, when you look under E360 > activity > for any user accounts there is no information under "Activity Card" and "Authentication" for any user. When you filter the Entity360 for IP address and look at the Activity screen you do see activity on the "Activity Card".

Could this be a reason why you do not see the information but do not see activity? (The log broker could be configured incorrectly and not sending authentication logs to IntroSpect.)

**A. Yes**

**B. No**

#### Answer: B

#### Question: 107

Refer to the exhibit.

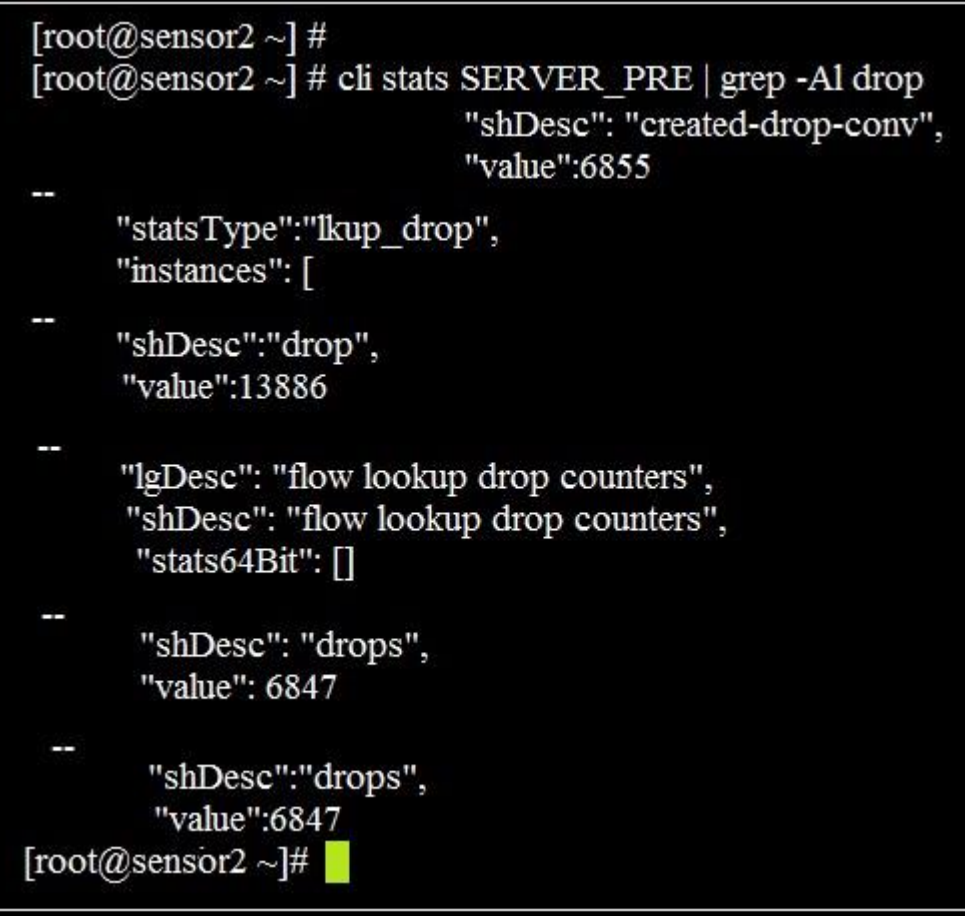

You are monitoring a new virtual packet processor with a network tap. You run the command "cli stats SERVER\_PRE | gre-a1 drop" and then return an hour later and run the same command, but notice there is a significant increase in the number dropped packets.

Could this be a reason for the increase? (The Packet Processor may not be allocated the proper number of memory allocated on the VM server for the size of the TAP.)

**A. Yes**

**B. No**

Answer: B

#### Question: 108

Refer to the exhibit.

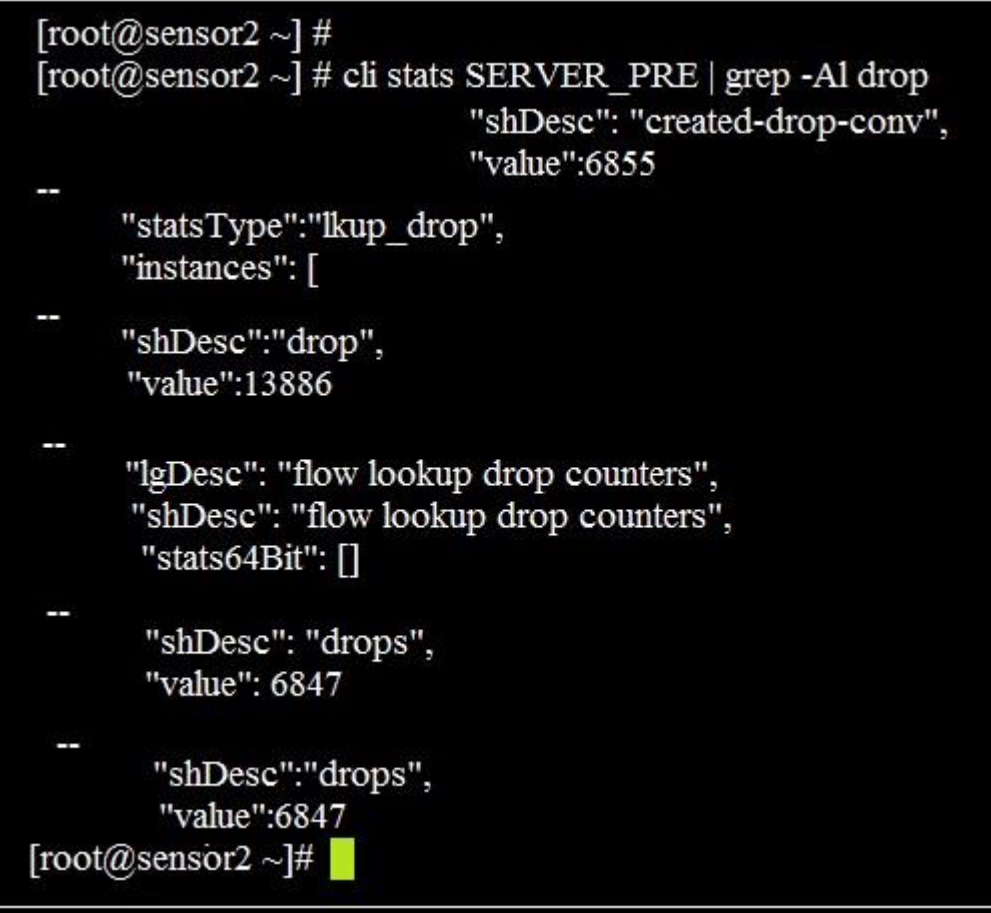

You are monitoring a new virtual packet processor with a network tap. You run the command "cli stats SERVER\_PRE | gre-a1 drop' and then return an hour later and run the same command, but notice there is a significant increase in the number dropped packets.

Could this be a reason for the increase? (The Packet Processor may not be allocated the proper number of CPUs allocated on the VM server for the size of the TAP.)

**A. Yes B. No**

Answer: A

#### Question: 109

While troubleshooting integration between ClearPass and IntroSpect, you notice that there are no log events for either THROUGHPUT or ERROR in the ClearPass log source on the IntroSpect Analyzer. You are planning your troubleshooting actions.

Is this something you should check? (Check the authentication service being used in ClearPass for the Login – Logout enforcement policy.) **A. Yes**

**B. No**

#### Answer: B

#### Question: 110

While looking at the conversation page you notice some strange network behavior, such as DNS requests coming inbound from external DNS servers. Could this be the reason why? (One of your Packet Processors may be over subscribed and is dropping packets.)

**A. Yes**

**B. No**

#### Answer: B

*Reference: https://community.hpe.com/t5/Comware-Based/Meaning-of-FFP-in-packet-drop/td-p/6071115#.XIH4nOdR2kw* Question: 111

While looking at the conversation page you notice some strange network behavior, such as DNS requests coming inbound from external DNS servers. Could this be the reason why? (You have your network tap positioned wrong, and you are just getting outside data.) **A. Yes**

**B. No**

Answer: B

Question: 112

You are troubleshooting ClearPass with IntroSpect, and you notice that in Access Tracker the IntroSpect Logon Logoff actions profile is executing. However, the ClearPass Log Source on the IntroSpect Analyzer is showing dropped entries.

Would this be a good troubleshooting step? (Confirm that the ClearPass context action is sending the User name, MAC Address, Entity Type, and User Role) **A. Yes**

**B. No**

#### Answer: B

#### Question: 113

You are troubleshooting ClearPass with IntroSpect, and you notice that in Access Tracker the IntroSpect Logon Logoff actions profile is executing. However, the ClearPass Log Source on the IntroSpect Analyzer is showing dropped entries.

Would this be a good troubleshooting step? (Confirm that the ClearPass context action is sending the User name, IP Address, Entity Type, and User Role) **A. Yes**

**B. No**

#### Answer: A

#### Question: 114

You are troubleshooting ClearPass with IntroSpect, and you notice that in Access Tracker the IntroSpect Logon Logoff actions profile is executing. However, the ClearPass Log Source on the IntroSpect Analyzer is showing dropped entries.

Would this be a good troubleshooting step? (Confirm that the ClearPass context action is sending the User name, MAC Address, IP Address, and Time Stamp) **A. Yes**

**B. No**

#### Answer: B

#### Question: 115

While troubleshooting integration between ClearPass and IntroSpect, you notice that there are no log events for either THROUGHPUT or ERROR in the ClearPass log source on the IntroSpect Analyzer. You are planning your troubleshooting actions.

Is this something you should check? (Under Cluster-Wide Parameters on the ClearPass Publisher, make sure Post-Auth v2 is enabled.)

**A. Yes**

**B. No**

Answer: A

## For More exams visit https://killexams.com/vendors-exam-list

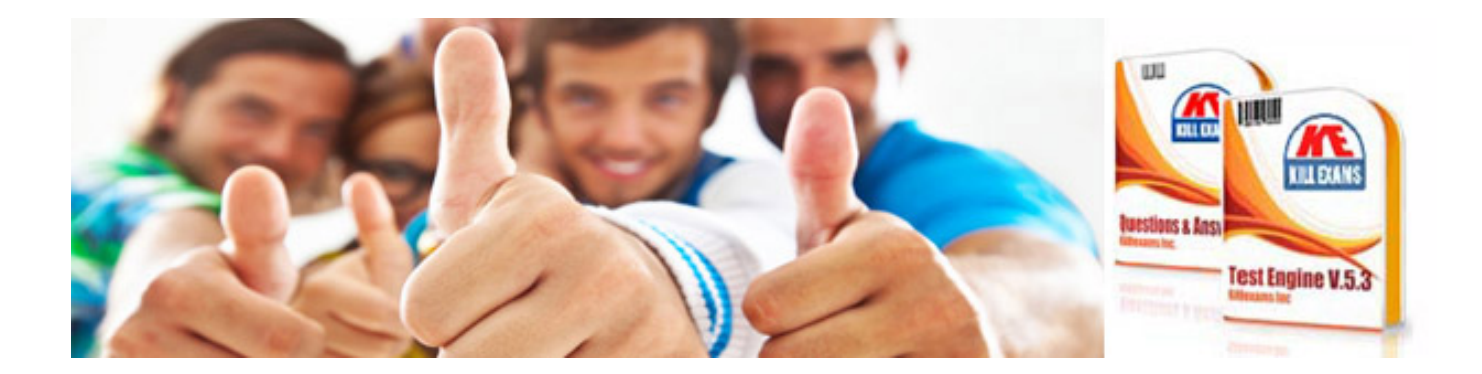

*Kill your exam at First Attempt....Guaranteed!*